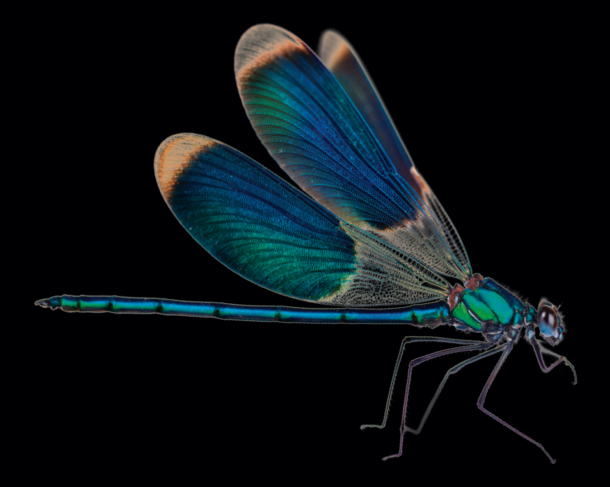

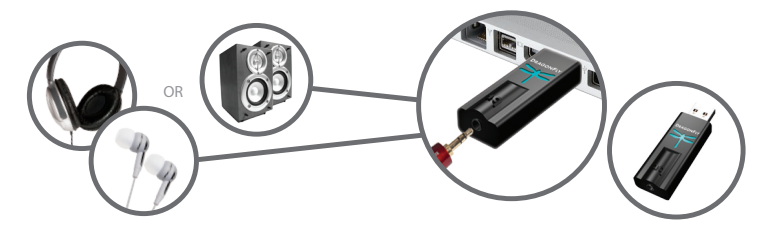

- **SP** En ( www.audioquest.com/DragonFly/Flight ) están disponibles las instrucciones de instalación en español
- **FR** Les instructions d'installation en français sont disponibles à l'adresse : www.audioquest.com/DragonFly/Flight
- **DE** Konfigurationsanweisungen in deutscher Sprache finden Sie unter : www.audioquest.com/DragonFly/Flight
- **NL** Instructies voor instellingen in het Nederlands beschikbaar op : www.audioquest.com/DragonFly/Flight
- **CN** 中文的设置说明见 : www.audioquest.com/DragonFly/Flight
- **JP** 日本語 のセットアップの指示は次のアドレスにアクセスしてください : www.audioquest.com/DragonFly/Flight
- **KR** 한국어로 설정 안내 보기 : www.audioquest.com/DragonFly/Flight
- **RU** Инструкции по настройке на русском языке имеются на сайте : www.audioquest.com/DragonFly/Flight
- **IT** Le informazioni in italiano relative alla configurazione sono disponibili nel sito : www.audioquest.com/DragonFly/Flight
- **PT** Instruções de configuração em português disponíveis em : www.audioquest.com/DragonFly/Flight
- **PL** Instrukcja w języku polskim dostępna na stronie: www.audioquest.com/DragonFly/Flight
- **TH** คู่มือการตั้งค่า: www.audioquest.com/DragonFly/Flight

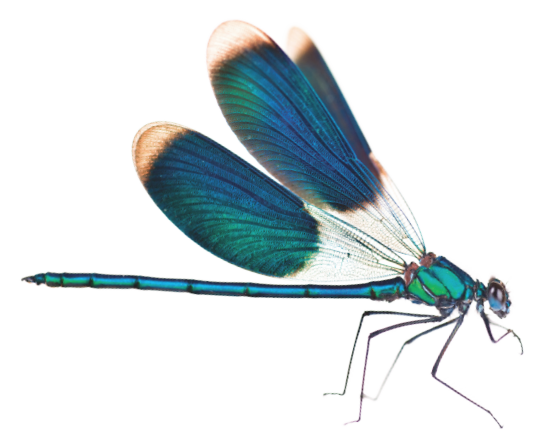

## **DragonFly DAC** – **Podręcznik pilota**

Niniejsza skrócona instrukcja przeprowadzi użytkownika przez proste czynności wymagane do skonfigurowania systemu operacyjnego tak, by dźwięk muzyki, filmów, klipów wideo sieci Web itp. był odtwarzany za pośrednictwem urządzenia DragonFly, z najwyższą możliwą jakością, podczas gdy dzwonki i ostrzeżenia komputera są odtwarzane przez wbudowaną kartę dźwiękową komputera i głośniki. Jednakże w pierwszej kolejności musimy omówić sposób regulacji głośności, ponieważ ta część instrukcji jest niezależna od konkretnego komputera.

## **Regulacja poziomu głośności:**

Podczas korzystania z urządzenia DragonFly ze słuchawkami, głośnikami z własnym zasilaniem lub wzmacniaczem mocy, najlepiej rozpocząć od niskiej głośności, a następnie ustawić żądany poziom głośności. W czasie używania urządzenia DragonFly w "trybie zmiennej mocy wyjściowej", zalecana jest następująca metoda:

• Regulację głośności aplikacji odtwarzacza muzycznego (np. iTunes®) należy ustawić na maksimum.

- Główny regulator głośności komputera (w systemie operacyjnym) należy ustawić na 25% wartości maksymalnej.
- Ustawić żądaną głośność za pomocą głównego regulatora głośności komputera.

Podczas korzystania z głównego regulatora głośności komputera przy głośności odtwarzacza muzycznego ustawionej na maksimum, wbudowana 64-poziomowa analogowa regulacja głośności urządzenia DragonFly pozwala zachować pełną rozdzielczość i maksymalną jakość dźwięku.

Urządzenie DragonFly może również działać jako tradycyjne źródło sygnału o stałej mocy wyjściowej (tak jak odtwarzacz dysków CD, DVD lub Blu-ray) i można go podłączać do standardowego wejścia odbiornika lub przedwzmacniacza. W takiej konfiguracji, głośność odtwarzacza muzycznego i głównego regulatora głośności komputera należy ustawić na maksimum. "Tryb stałej mocy wyjściowej", pozwala na regulowanie poziomu głośności za pomocą systemu audio lub AV.

## **Instalacja w systemie Mac OS X®**

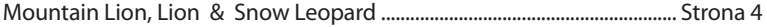

Instrukcje instalacji urządzenia DragonFly ukazują okna najnowszego systemu MAC OS X Mountain Lion, ponieważ nie występują żadne różnice pomiędzy systemami Snow Leopard, Lion oraz Mountain Lion, które wpływałyby na proces instalacji.

### **Instalacja w systemie Windows®**

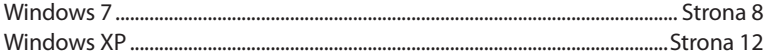

Na dzień dzisiejszy urządzenie DragonFly nie jest zgodne z systemem Windows Vista. Firma Microsoft zdaje sobie sprawę z problemów niezgodności pomiędzy systemem operacyjnym, a urządzeniami audio i pracuje nad ich rozwiązaniem. Firma AudioQuest zaleca korzystanie z systemu Windows XP lub uaktualnienie do systemu Windows 7. Aktualne informacje można znaleźć pod adresem **audioquest.com/DragonFly/Vista**

# **Mac OS X**

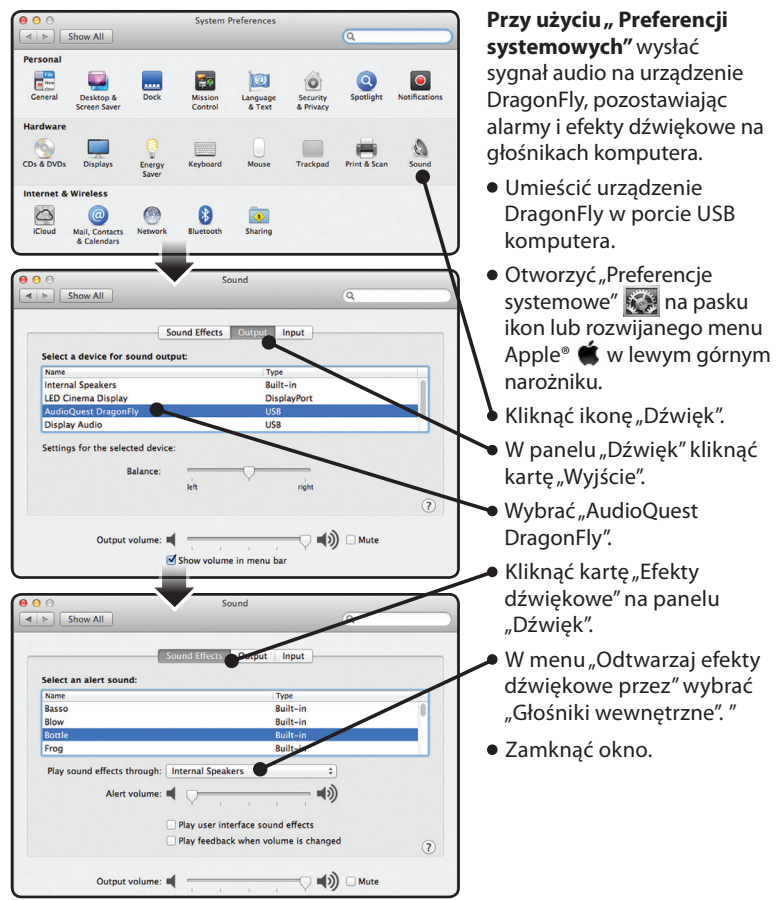

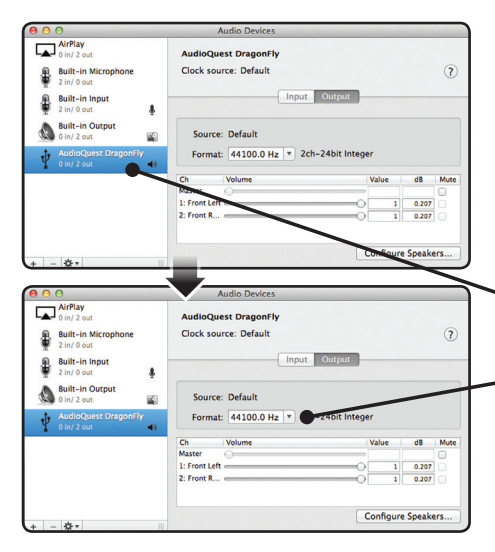

#### **Dlaczego "Format" jest ważny?**

Płyty CD wykorzystują częstotliwość 44100,0 Hz.

Skompresowane pliki muzyczne AAC i MP3 oraz strumienie audio są zwykle kodowane z trzema różnymi poziomami jakości - 128kbps, 256kbps (iTunes Plus) oraz 320kbps - i są najczęściej rekonstruowane jako pliki 44100,0 Hz.

Wiele plików muzycznych pobieranych oraz z grywanych z płyt CD jako pliki Apple Lossless lub FLAC, jest rekonstruowanych z częstotliwością 44100,0 Hz.

W przypadku plików o wyższej rozdzielczości, należy wybrać prawidłową, wyższą częstotliwość próbkowania, aby maksymalnie wykorzystać walory tych plików oraz skierować informacje do jednego z dwóch zegarów urządzenia DragonFly, który jest zoptymalizowany dla danej częstotliwości próbkowania.

Niektóre programy (jak np. NPR) wykrozystują

**Konfigurowanie "Audio MIDI Setup"** do odtwarzania audio komputera przez urządzenie DragonFly.

- · Otworzyć folder "Aplikacie", a następnie folder "Narzędzia".
- · W folderze "Narzędzia" kliknąć dwukrotnie "Audio MIDI Setup", aby otworzyć.
- W panelu "Urządzenia audio" kliknąć "AudioQuest DragonFly."
- Użyć menu rozwijanego "Format", aby wybrać częstotliwość próbkowania … najczęściej jest to 44100,0 Hz. Prosimy przeczytać poniższe objaśnienie.

częstotliwość 48000,0 Hz. Te 24-bitowe pliki 48000,0 Hz mogą brzmieć w sposób zadziwiająco bliski plikom o wyższej częstotliwości próbkowania.

Niektóre pliki wysokiej rozdzielczości wykorzystują częstotliwość 88200,0 Hz, ponieważ jest to krotność standardowej częstotliwości próbkowania płyt CD.

Niektóre pliki wysokiej rozdzielczości wykorzystują częstotliwość 96000,0 Hz, ponieważ jest to krotność częstotliwości próbkowania wykorzystywanych na płytach DVD, Blu-ray oraz w komputerach.

Lampki urządzenia DragonFly świecą różnymi kolorami, sygnalizując stan częstotliwości próbkowania:

**Czerwony:** Wstrzymanie **Zielony:** 44100.0 Hz **Niebieski:** 48000.0 Hz **Bursztynowy:** 88200.0 Hz **Purpurowy:** 96000.0 Hz

## **Mac OS X - ciąg dalszy**

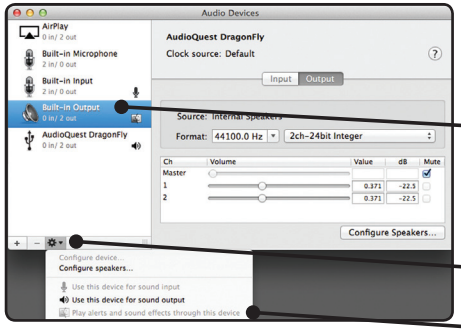

Podłączyć słuchawki lub kabel głośników z własnym zasilaniem albo przedwzmacniacza i jesteśmy gotowi do słuchania!

Na stronie **www.audioquest.com/dragonfly**  dostępne są między innymi zaawansowane instrukcje instalacji, włącznie z poradami, wskazówkami i technikami pozwalającymi uzyskać najlepszy dźwięk z popularnych aplikacji odtwarzania muzyki, takich jak iTunes, J. River, Pure Music, Decibel, Amarra itp.

Sprawdzanie, czy efekty dźwiękowe są skierowane na głośniki komputera, a nie na urządzenie DragonFly.

- W otwartym wcześniej oknie "Urządzenia audio", kliknąć pierwszy raz, aby podświetlić opcję "Wbudowane wyjście."
- → Kliknąć ikonę zębatki **±** menu rozwijanego.

Sprawdzić, czy opcja "Odtwarzaj alarmy i efekty dźwiękowe przez to urządzenie" jest wyświetlana kolorem szarym. Jeżeli tak nie jest, należy kliknąć, aby ją wybrać, aby wyświetlić **obok** opcji "Wbudowane wyjście."

## **Windows 7**

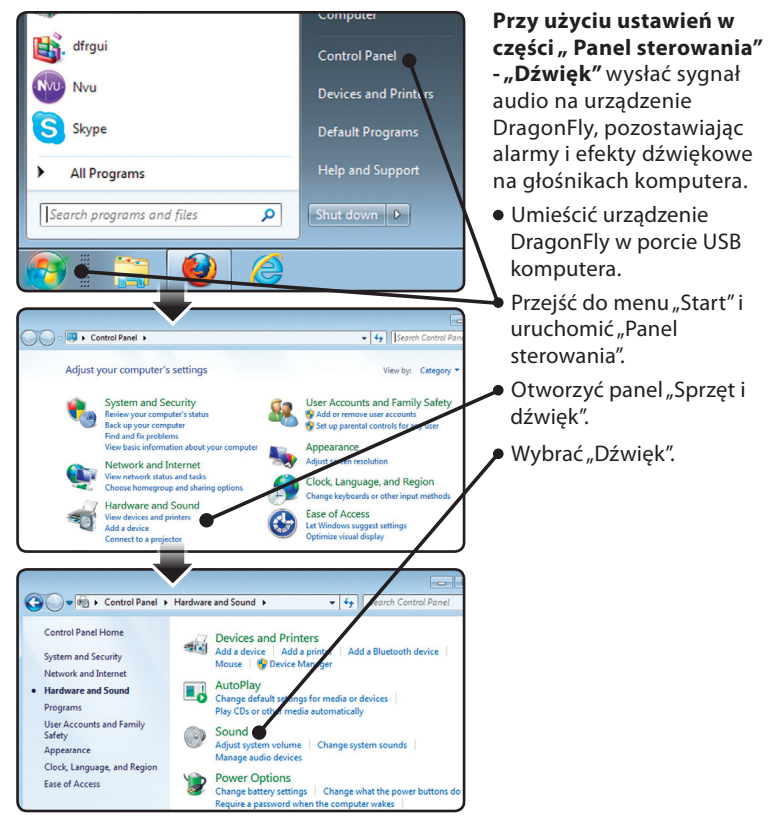

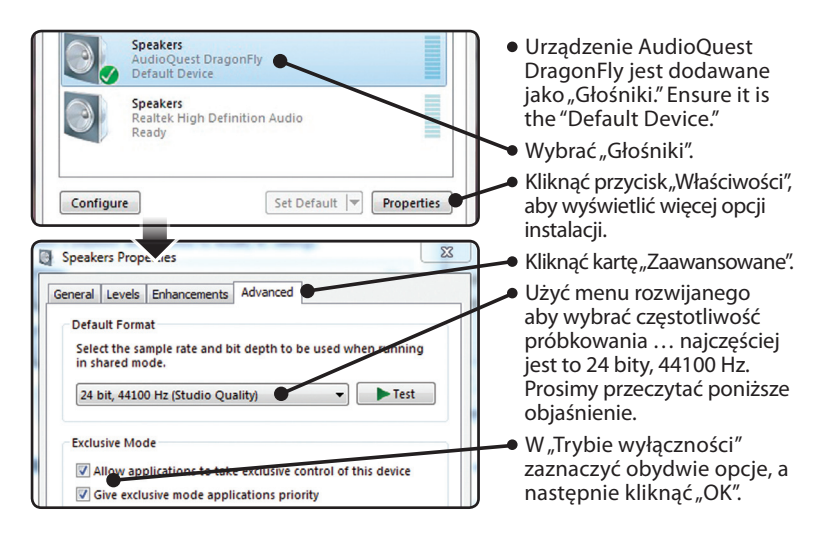

#### **Dlaczego "Format" jest ważny?**

Płyty CD wykorzystują częstotliwość 44100,0 Hz.

Skompresowane pliki muzyczne AAC i MP3 oraz strumienie audio są zwykle kodowane z trzema różnymi poziomami jakości - 128kbps, 256kbps (iTunes Plus) oraz 320kbps - i są najczęściej rekonstruowane jako pliki 44100,0 Hz.

Wiele plików muzycznych pobieranych oraz z grywanych z płyt CD jako pliki Apple Lossless lub FLAC, jest rekonstruowanych z częstotliwością 44100,0 Hz.

W przypadku plików o wyższej rozdzielczości, należy wybrać prawidłową, wyższą częstotliwość próbkowania, aby maksymalnie wykorzystać walory tych plików oraz skierować informacie do jednego z dwóch zegarów urządzenia DragonFly, który jest zoptymalizowany dla danej częstotliwości próbkowania.

Niektóre programy (jak np. NPR) wykrozystują częstotliwość 48000,0 Hz. Te 24-bitowe pliki 48000,0 Hz mogą brzmieć w sposób zadziwiająco bliski plikom o wyższej częstotliwości próbkowania.

Niektóre pliki wysokiej rozdzielczości wykorzystują częstotliwość 88200 Hz, jednakże system Windows

7 nie jest obecnie zgodny z tą częstotliwością próbkowania. Aby odtwarzać pliki muzyczne 88200 Hz, użytkownicy systemu Windows 7 muszą wybrać częstotliwość 44100 Hz, 48000 Hz lub 96000 Hz. Zalecanym ustawieniem optymalnym jest 44100. Alternatywne odtwarzacze muzyczne zgodne z systemem Windows, takie jak JRiver i foobar2000 będą odtwarzać pliki 88200 Hz ze swoją macierzystą częstotliwością próbkowania. Aby uzyskać pomoc techniczna lub dodatkowe informacje dotyczące tych odtwarzaczy muzycznych, prosimy odwiedzić witryne iriver.com lub foobar2000.org.

Niektóre pliki wysokiej rozdzielczości wykorzystują częstotliwość 96000,0 Hz, ponieważ jest to krotność częstotliwości próbkowania wykorzystywanych na płytach DVD, Bluray oraz w komputerach.

Lampki urządzenia DragonFly świecą różnymi kolorami, sygnalizując stan częstotliwości próbkowania:

**Czerwony:** Wstrzymanie **Zielony:** 44100.0 Hz **Niebieski:** 48000.0 Hz **Bursztynowy:** 88200.0 Hz **Purpurowy:** 96000.0 Hz

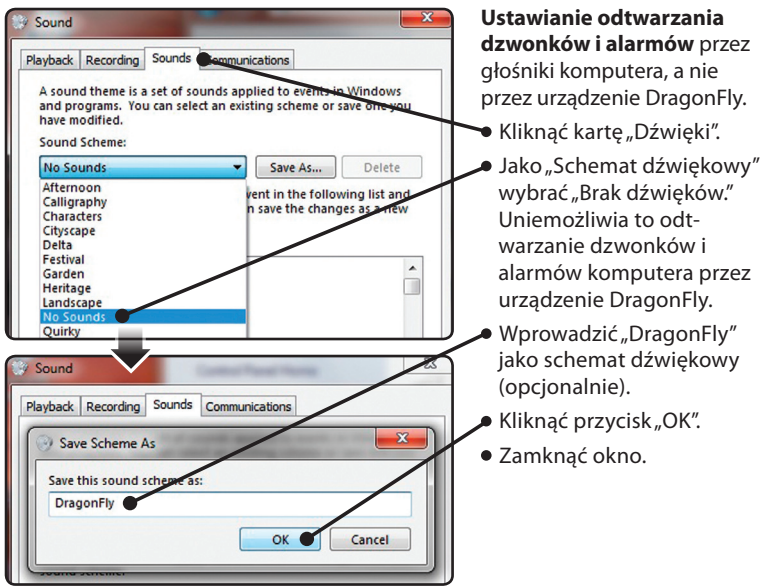

Podłączyć słuchawki lub kabel głośników z własnym zasilaniem albo przedwzmacniacza i jesteśmy gotowi do słuchania!

Na stronie **www.audioquest.com/dragonfly** dostępne są między innymi zaawansowane instrukcje instalacji, włącznie z poradami, wskazówkami i technikami pozwalającymi uzyskać najlepszy dźwięk z popularnych aplikacji odtwarzania muzyki, takich jak iTunes, J. River, Pure Music, Decibel, Amarra itp.

# **Windows XP**

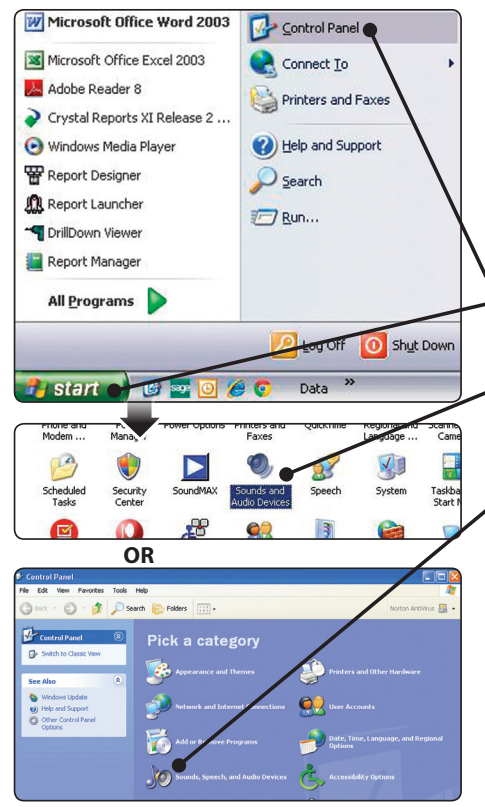

**Ustawianie opcji "Dźwięki i urządzenia audio"** do wysyłania sygnału audio na urządzenie DragonFly,

pozostawiając alarmy i efekty dźwiękowe na głośnikach komputera.

- Umieścić urządzenie DragonFly w porcie USB komputera.
	- Przejść do menu "Start" i uruchomić "Panel sterowania".
- W przypadku używania widoku klasycznego, otworzyć panel "Właściwości dźwięku i urządzeń audio".
- W przypadku używania widoku kategorii, otworzyć panel "Dźwięki, mowa i urządzenia audio", a następnie otworzyć "Dźwięki i urządzenia audio".

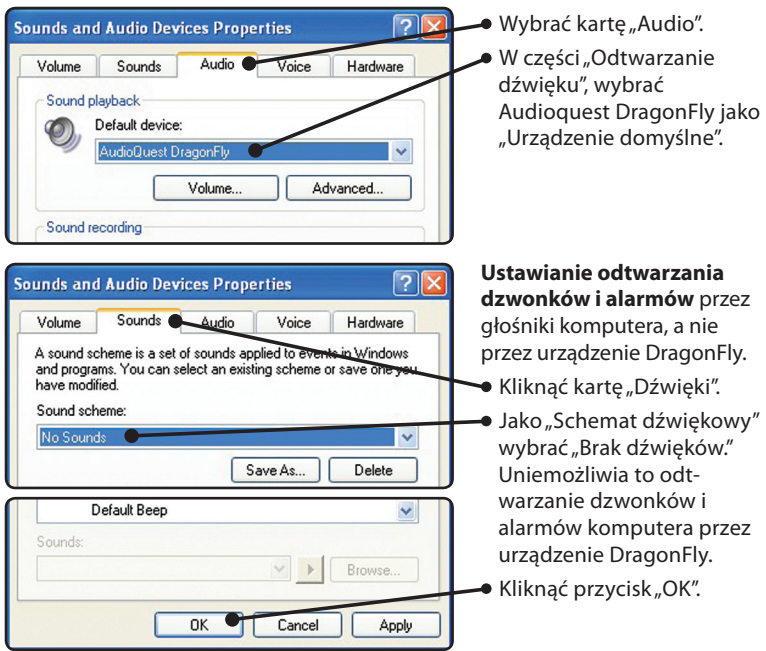

Podłączyć słuchawki lub kabel głośników z własnym zasilaniem albo przedwzmacniacza i jesteśmy gotowi do słuchania!

Na stronie **www.audioquest.com/dragonfly** dostępne są między innymi zaawansowane instrukcje instalacji, włącznie z poradami, wskazówkami i technikami pozwalającymi uzyskać najlepszy dźwięk z popularnych aplikacji odtwarzania muzyki, takich jak iTunes, J. River, Pure Music, Decibel, Amarra itp.

### **Jak uzyskać najlepsze efekty podczas korzystania z urządzenia DragonFly**

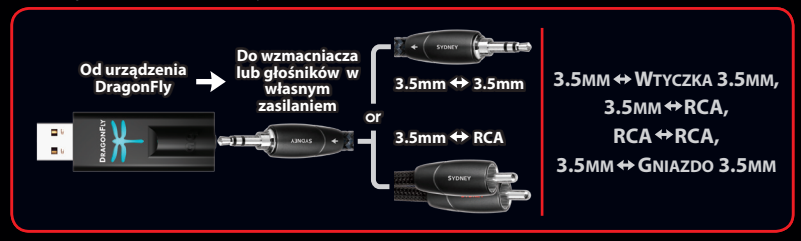

### **Dostępne na 8 poziomach parametrów:**

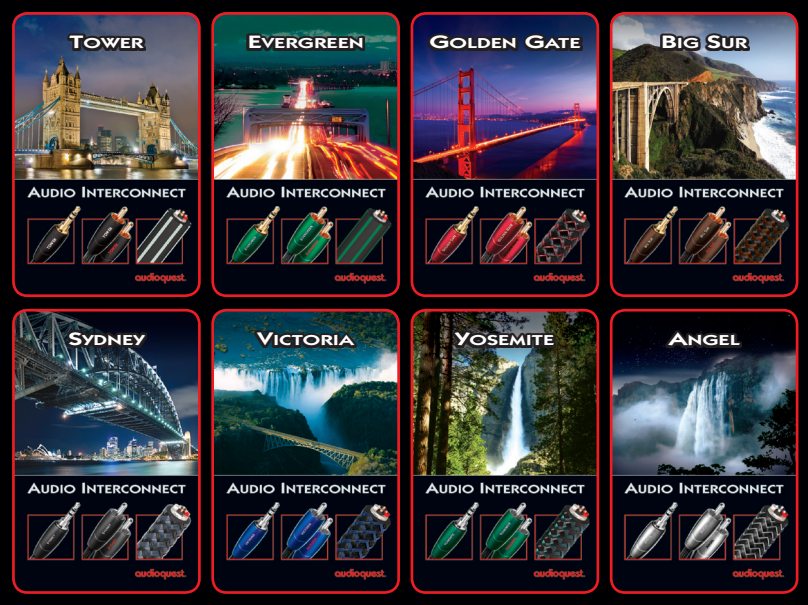

©2012 AudioQuest 2621 White Road, Irvine CA 92614 USA Tel (US): 949.585.0111 Tel (UE): +31.165.54.1404 www.audioquest.com

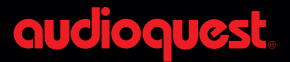